## subscription?

Last Modified on 06/07/2023 2:57 pm MDT

Changes can be made to your subscription shipping address online by following these instructions:

- 1. Log in to [nuskin.com](https://www.nuskin.com/content/nuskin/en_US/home.html) by selecting **Sign In** in the top right corner of the page. Then enter your login information and hit enter.
- 2. Click on the person silhouette  $\mathbb Q$  next to your name. This is located in the top-right corner of the page. Then select **Subscriptions** from the menu.

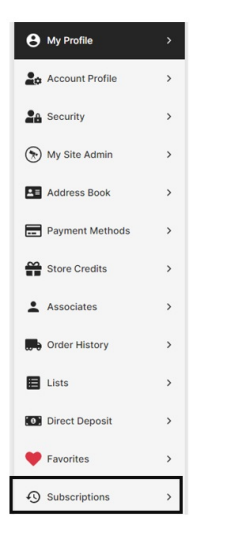

3. Once you are in Subscriptions, select the pencil icon in the **Shipping Address** section.

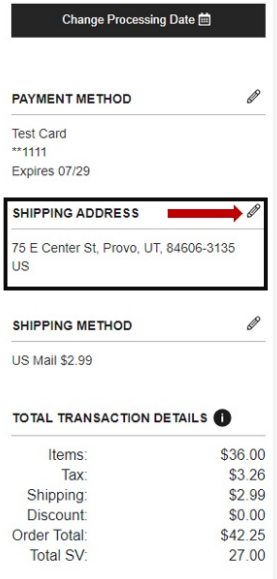

4. Add your new shipping address by clicking the **Add New Address** tab or select a shipping address from your Saved Address list. Click **Continue**.

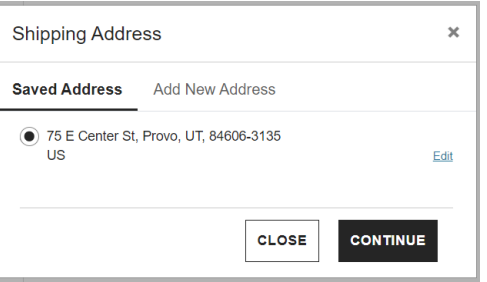

5. Your address has been successfully updated when you see the banner at the bottom of the page.

 $\bullet$  Shipping Address Updated Successfully and Set  $\times$ as Subscription Default